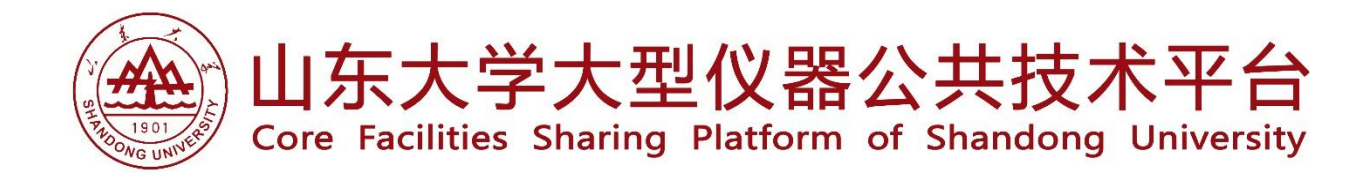

山东大学课题组

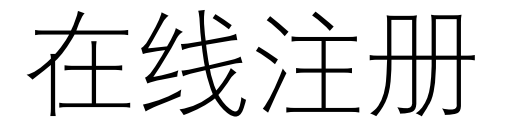

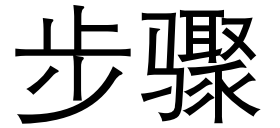

### http://www.yqpt.qd.sdu.edu.cn

1.请负责人登录[http://cfms.sdu.edu.cn](http://cfms.sdu.edu.cn/), 点击进入仪器预约系统。

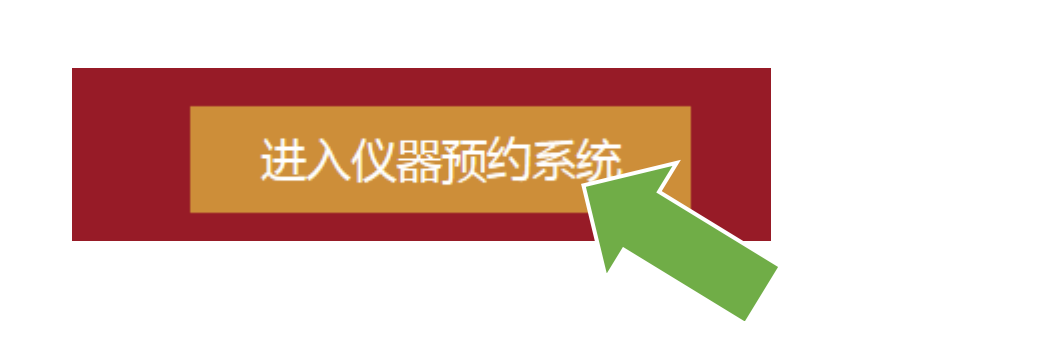

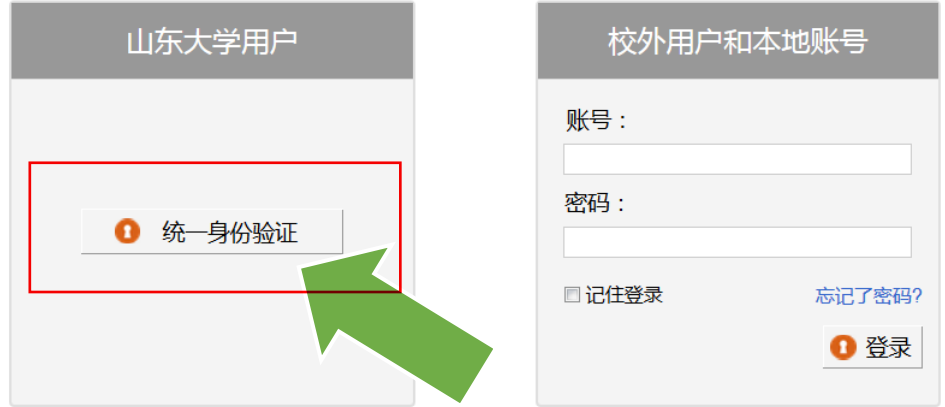

**Research Gets Easier.** 

#### 本系统人员组织单元为:**一个课题组=一名负责人(老师)+ 若干成员(老师、学生均可)**

# 2.进入山东大学统一身份认证平台,输入账号及密码,点击登陆。

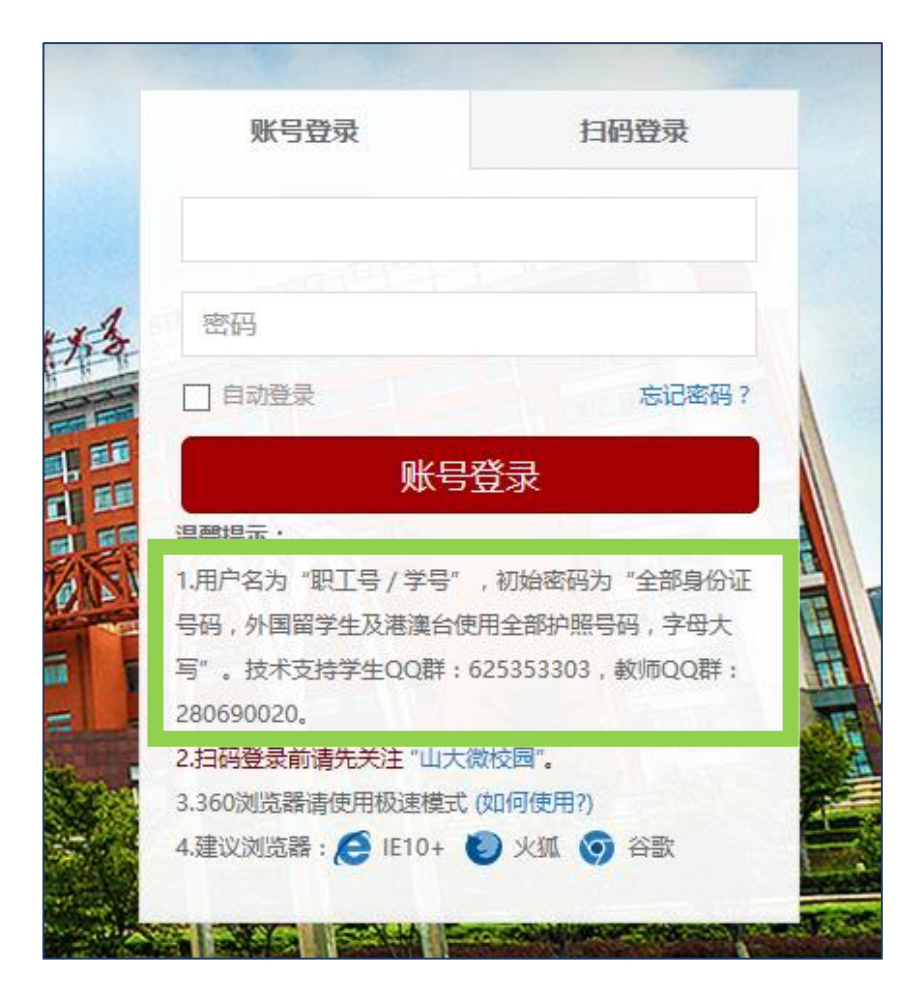

注:

### 附属医院的老师可用同样的方法登录。

## 3.如果您是首次登录"山东大学统一身份认证平台", 需完 善如下信息:

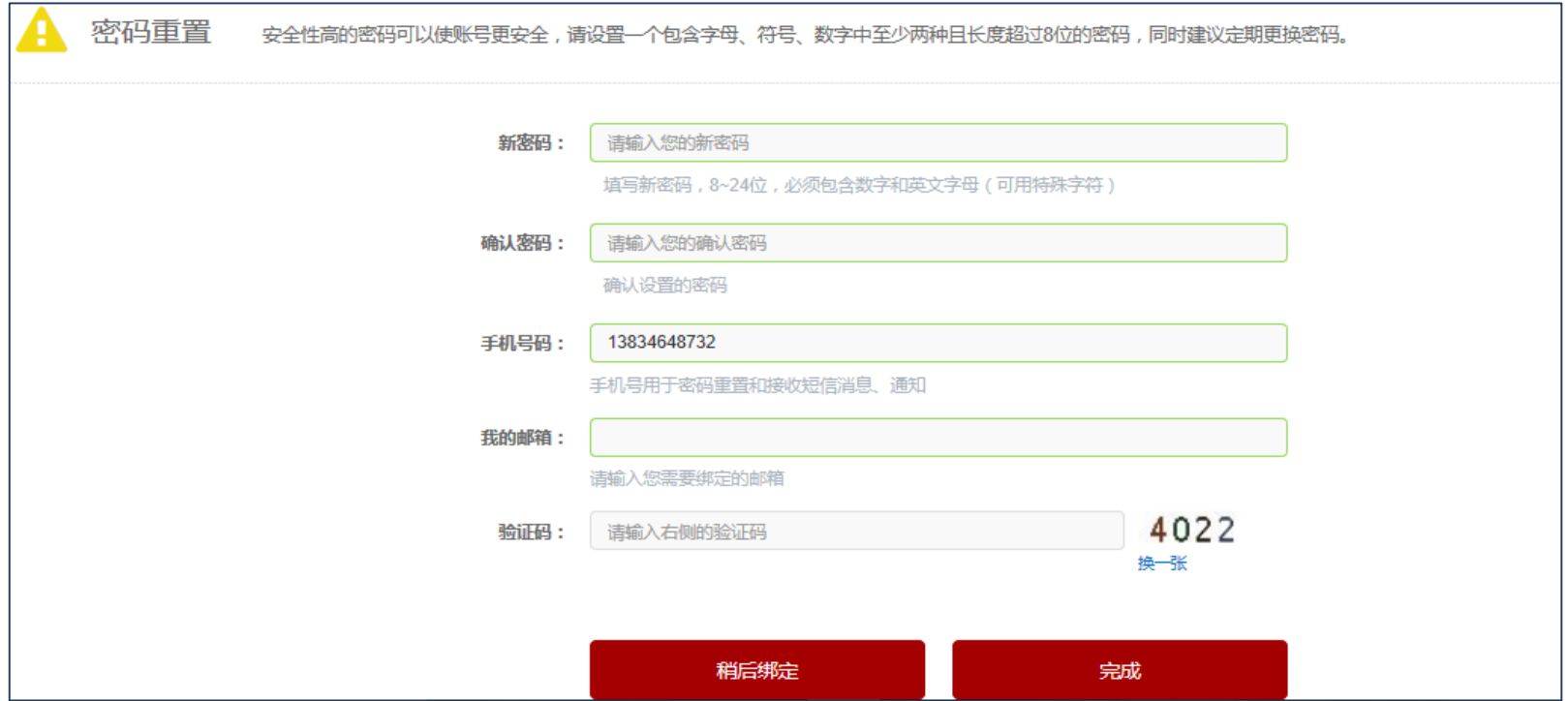

# 4.界面将跳转至山东大学信息服务系统,点击大型仪器公 共技术平台。

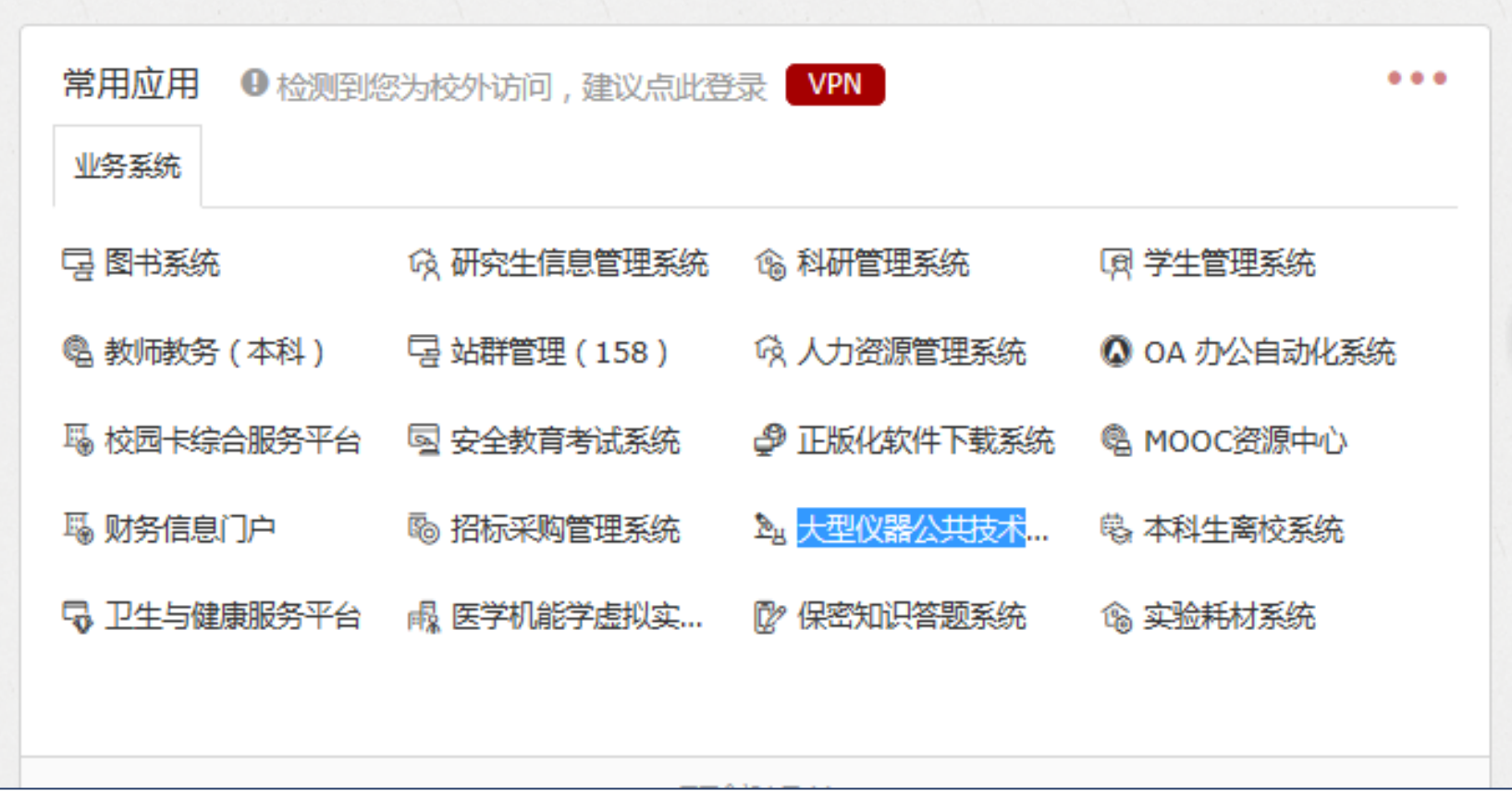

# 5.如果您不需要完善信息,认证通过后将直接进入注册。

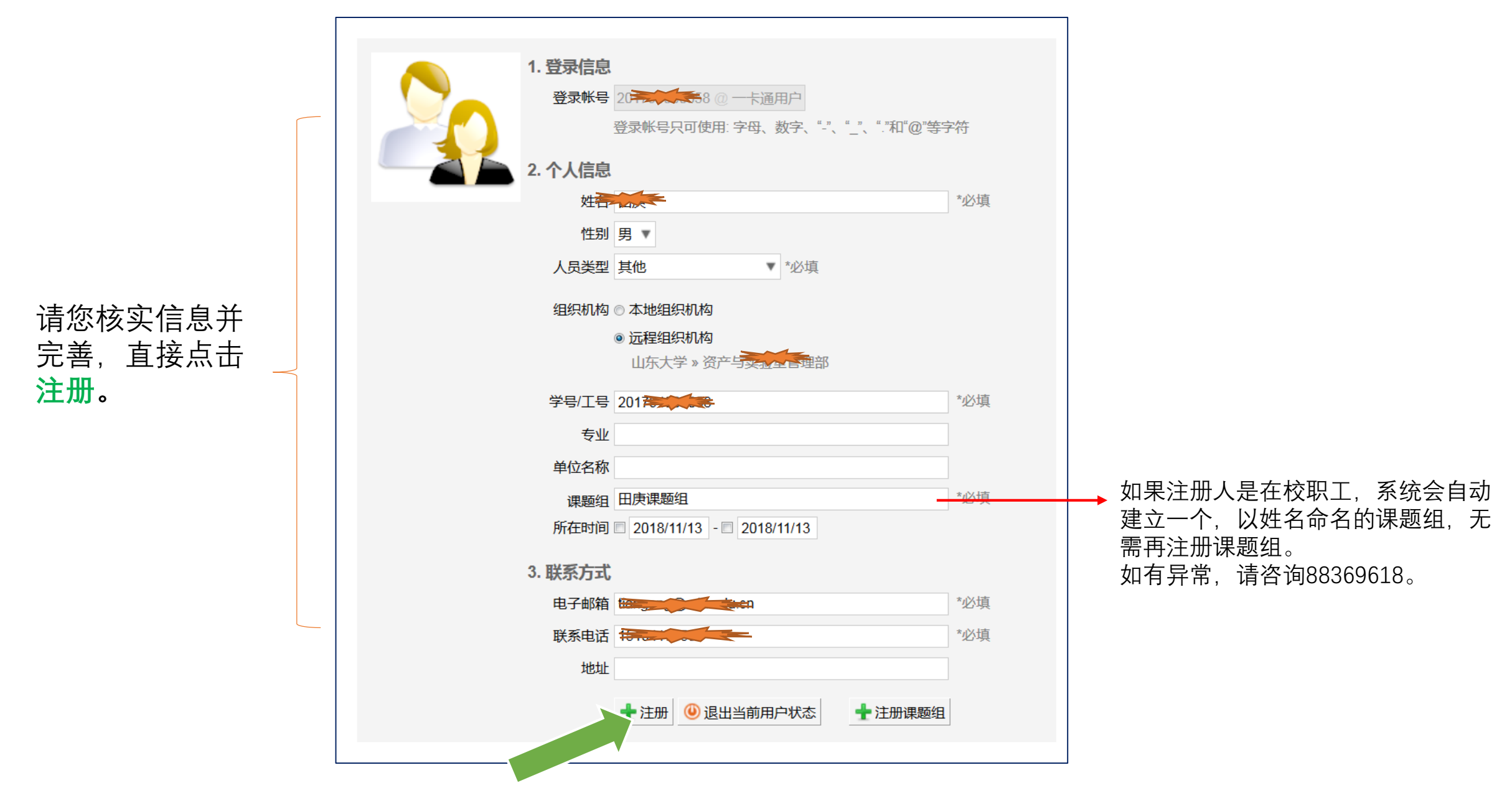

### 6. 成员的注册方法请参考:

## 山东大学课题组成员生成步骤

说明:完成注册的在校职工会被自动默认为课题组负责人、ID不需要激活直接可用。